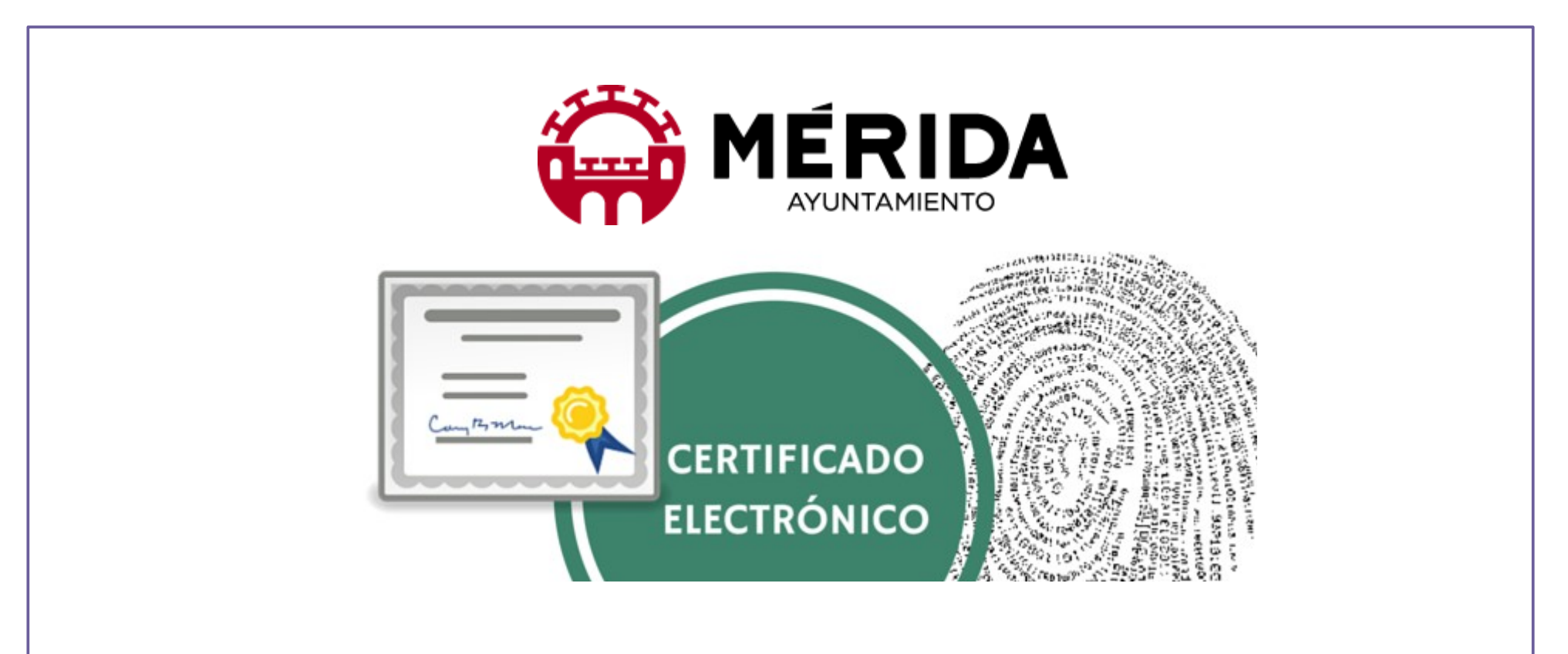

## **PERSONAS FÍSICAS**

# M A N U A L D E A Y U D A

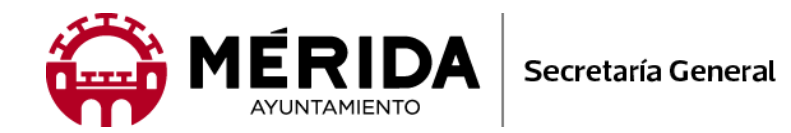

## SOLICITUD DE CERTIFICADO ELECTRÓNICO PARA PERSONA FÍSICA

## INSTRUCCIONES DE AYUDA

- Abra su navegador y escriba la palabra CERES en la barra del motor de búsqueda y haga clic en **LEDNEC** 

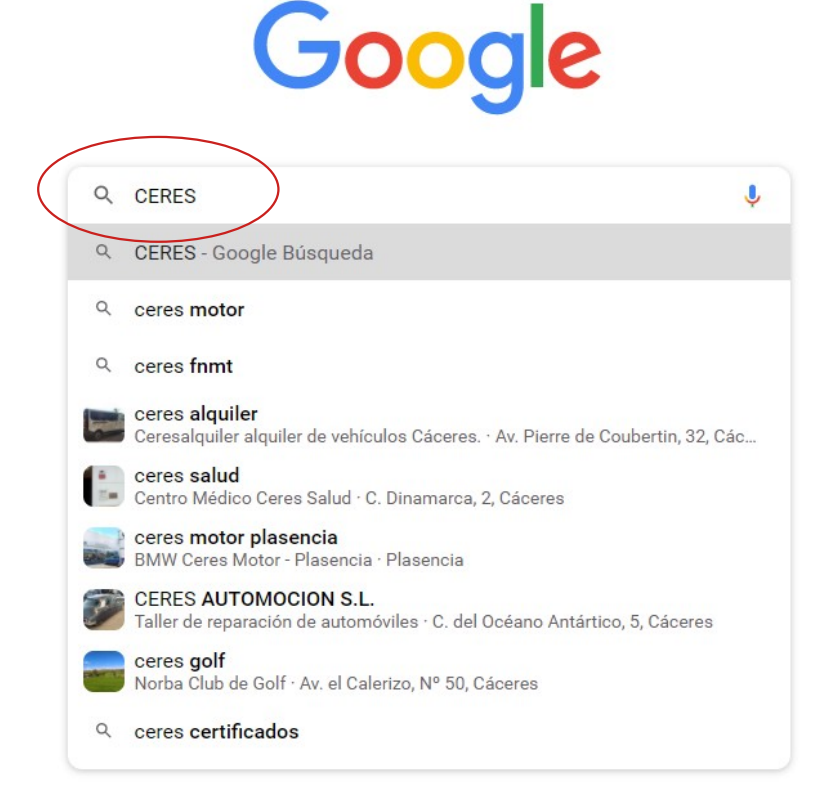

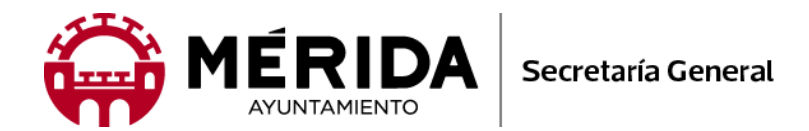

- A continuación haga clic en el enlace: **CERES - Sede**

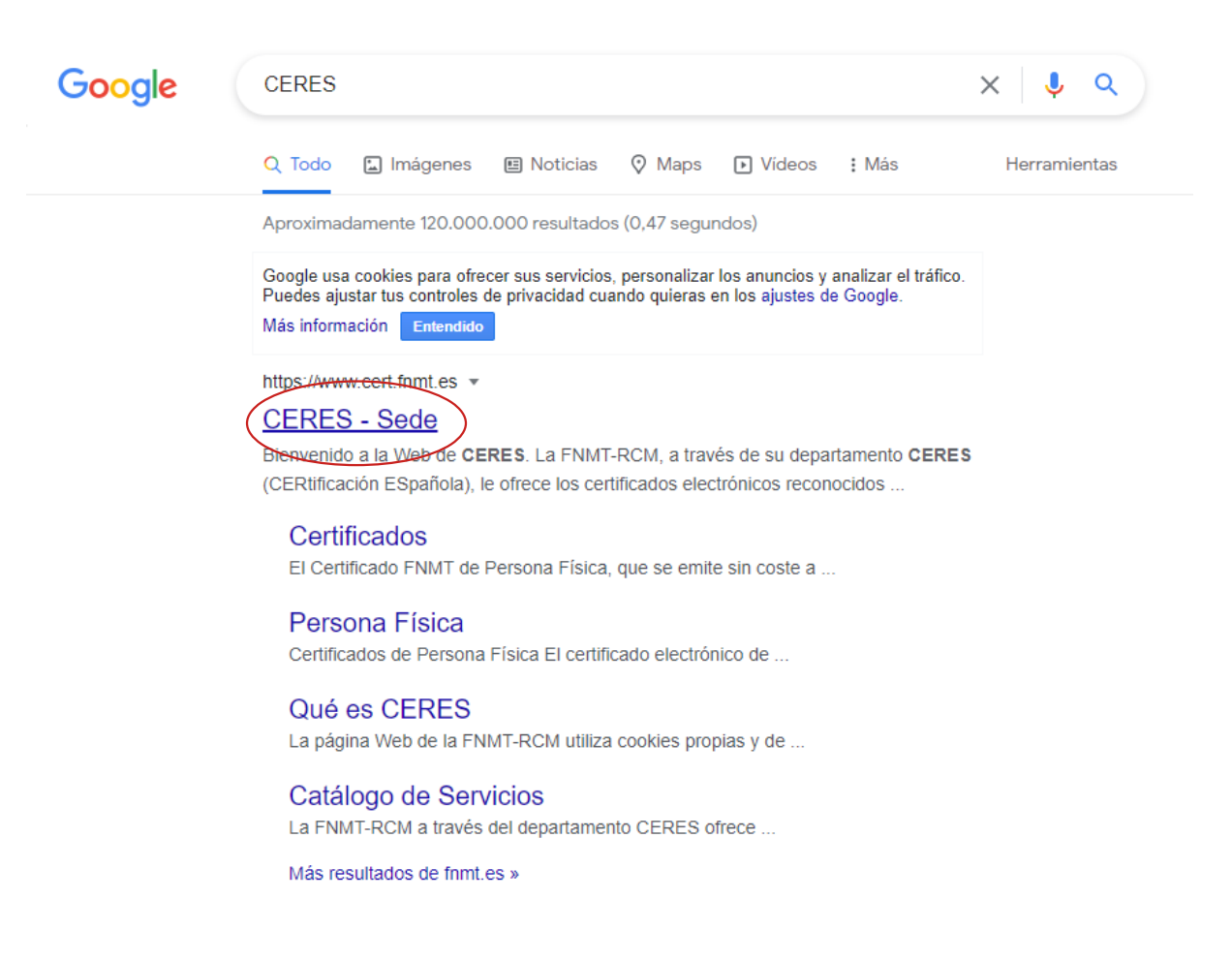

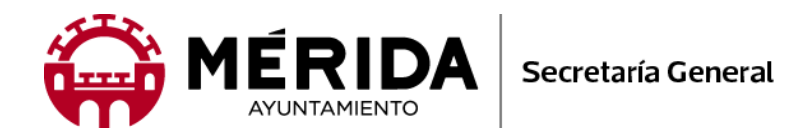

#### - Seguidamente haga clic en la opción **"***Obtener Certificados Electrónicos"*

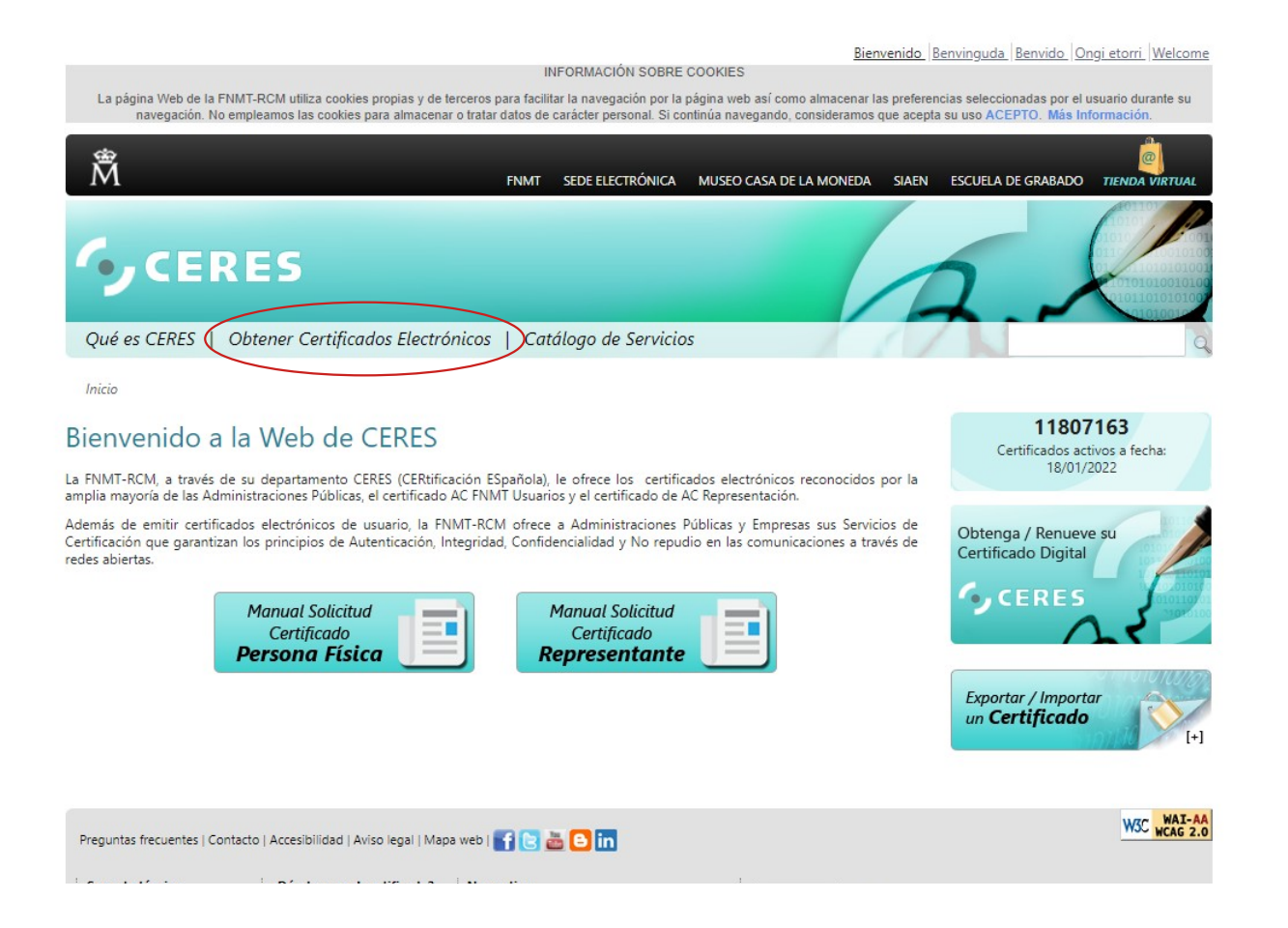

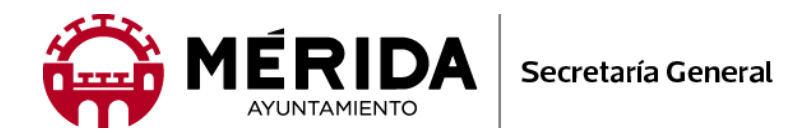

- En la pantalla siguiente, haga clic en cualquiera de los enlaces: "Persona Física"

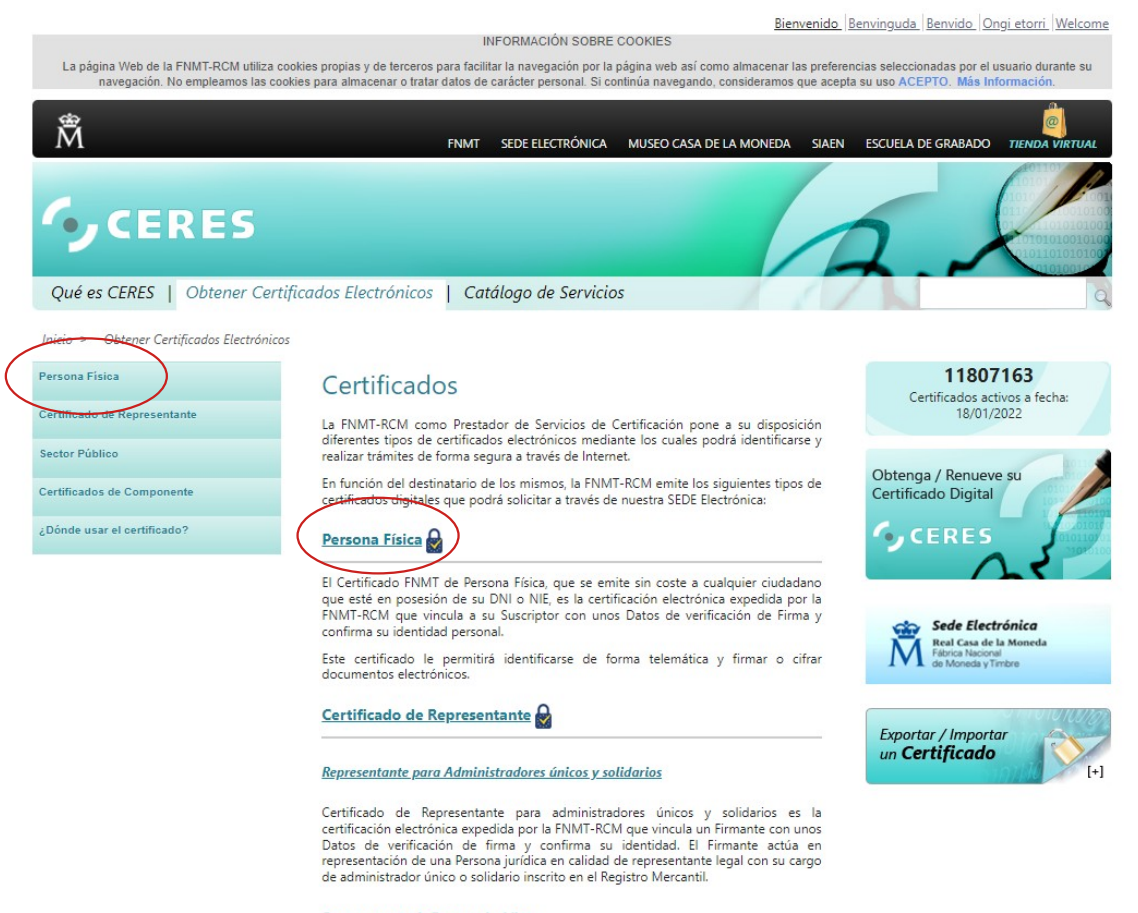

#### Representante de Persona Jurídica

Certificado de Representante de Persona jurídica es la certificación electrónica expedida por la FNMT-RCM que vincula un Firmante a unos Datos de verificación de

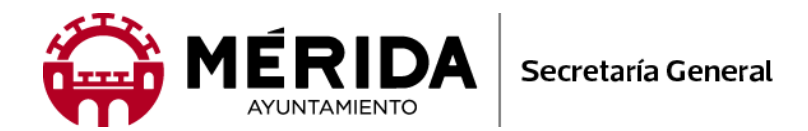

### - A continuación, haga clic en el enlace: **1.- Configuración Previa.**

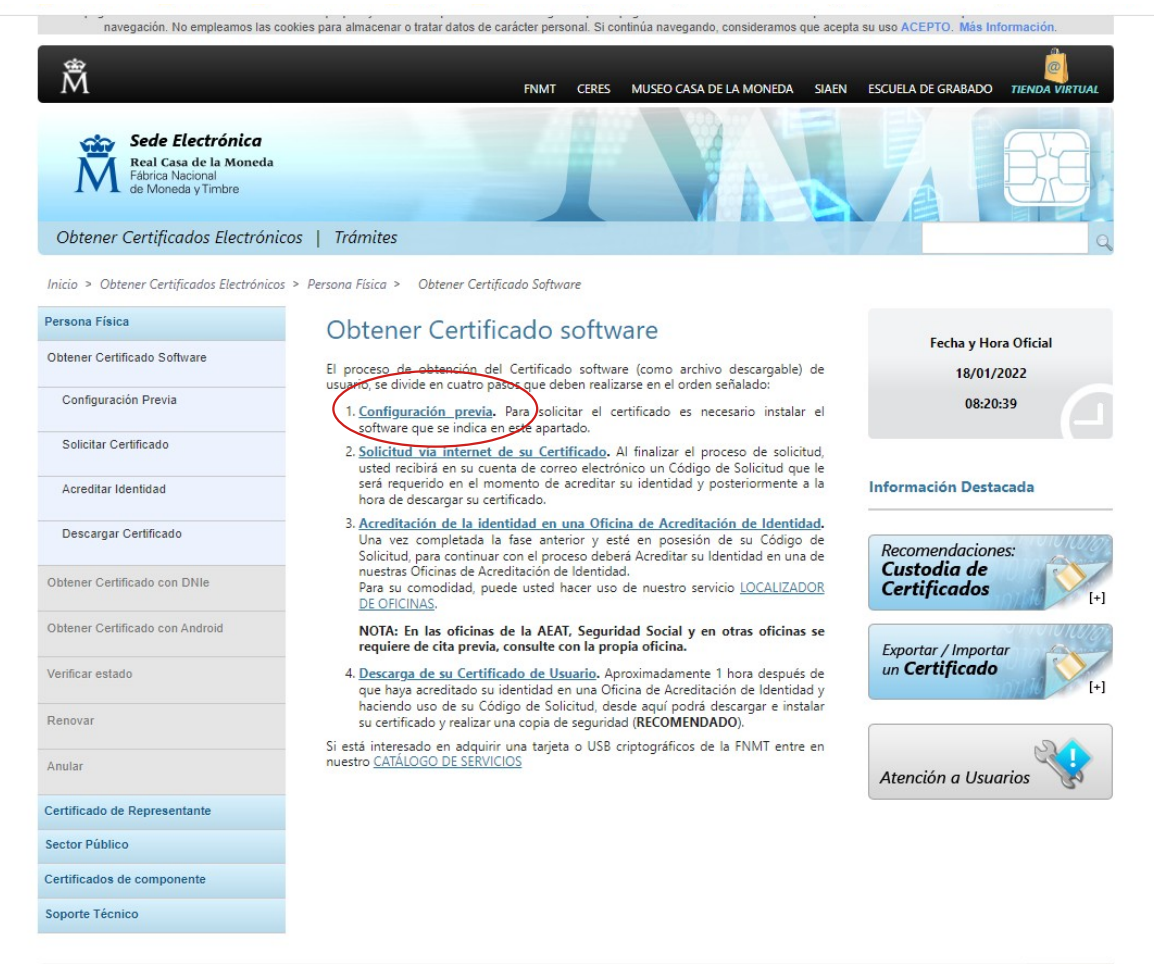

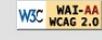

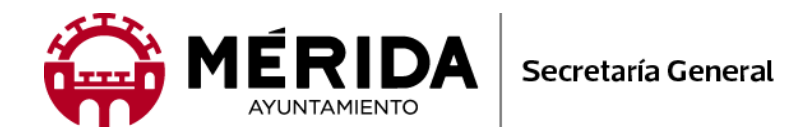

## - En la siguiente pantalla, haga clic en el enlace: **Área de descarga del configurador FNMT**

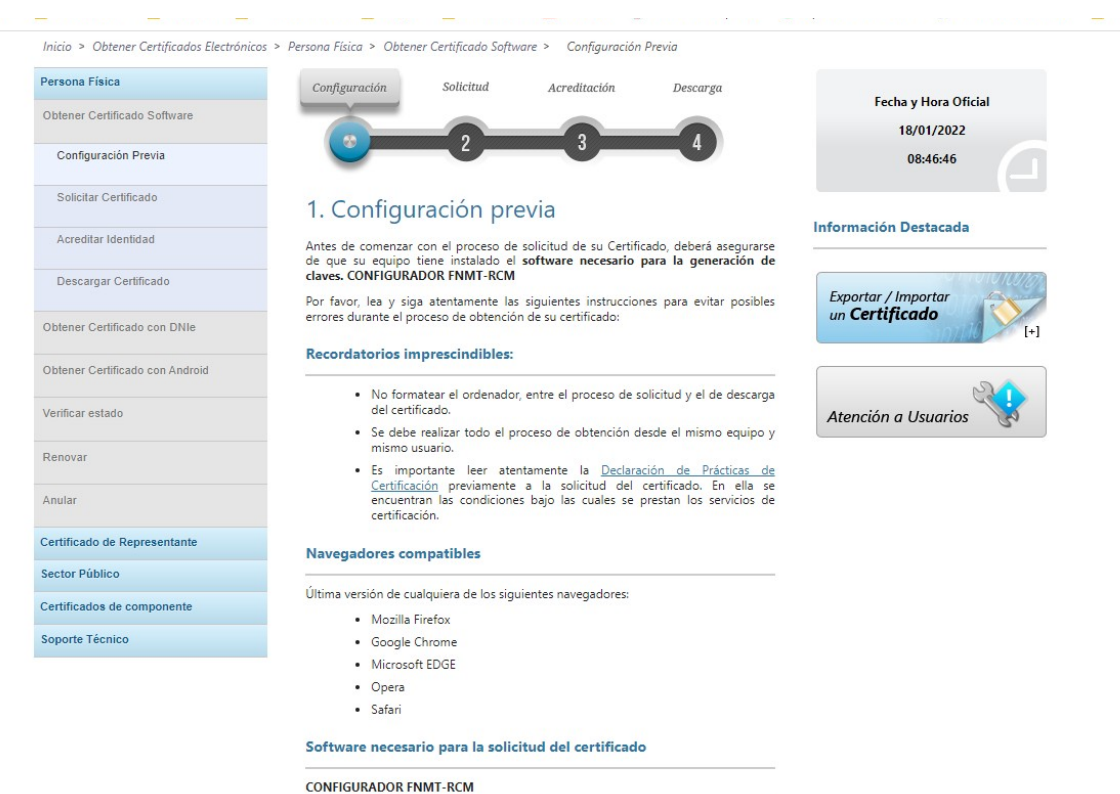

#### La Fábrica Nacional de Moneda y Timbre ha desarrollado esta aplicación para solicitar

las claves necesarias en la obtención de un certificado digital. Puede ser ejecutada en cualquier navegador y sistema Operativo.

Una vez descargado e instalado el software no es necesario hacer nada, este se ejecutará cuando el navegador lo requiera Área de Descarga de Configurador FNMT

**AUTOFIRMA** 

Aplicación de firma electrónica desarrollada por el Ministerio de Hacienda y Administraciones Públicas. Al poder ser ejecutada desde el navegador, permite la

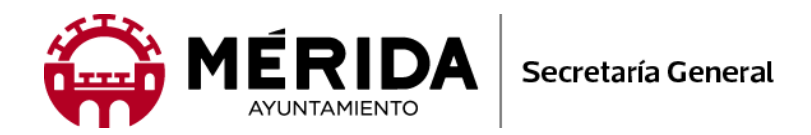

- En la pantalla siguiente haga clic en el enlace que se corresponda con el tipo de ordenador y sistema operativo que tenga instalado. **Los más habituales son los seleccionados en la elipse roj**a.

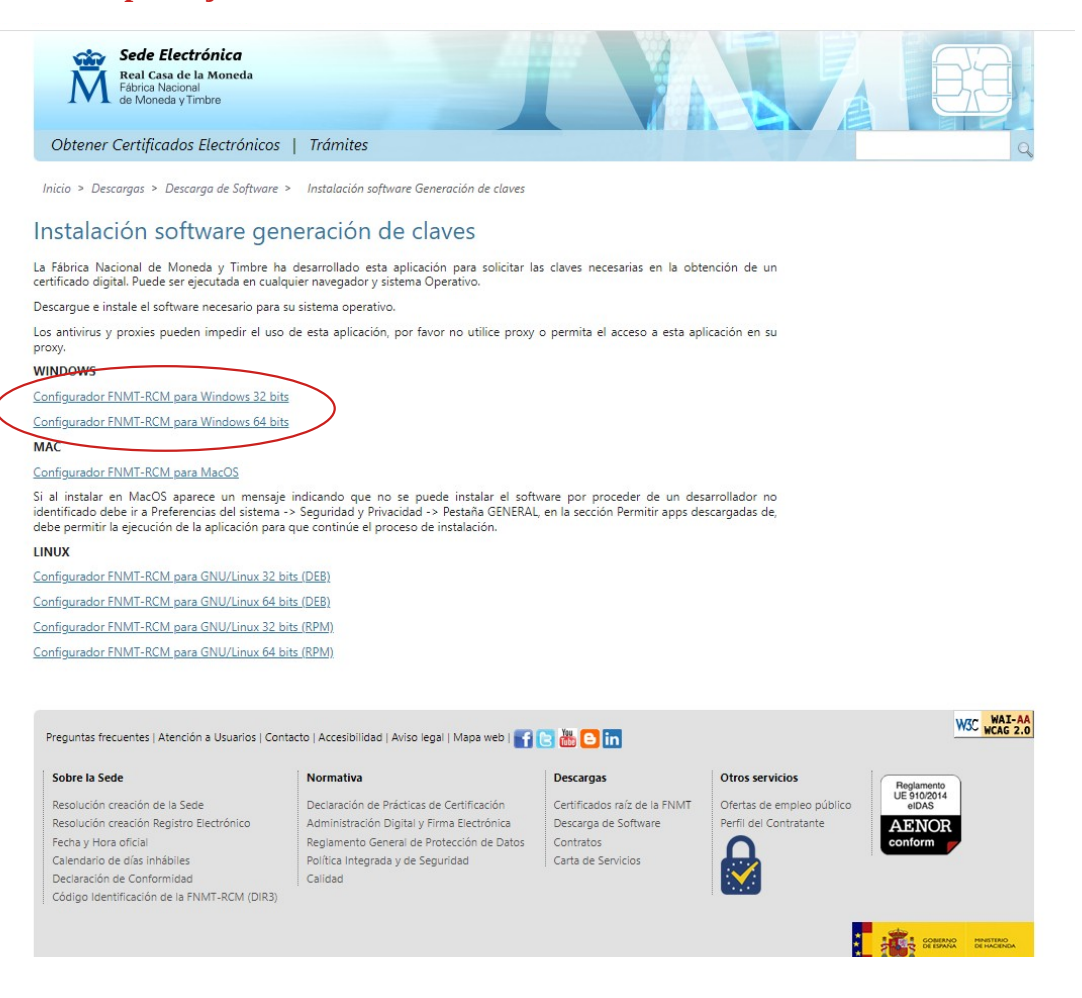

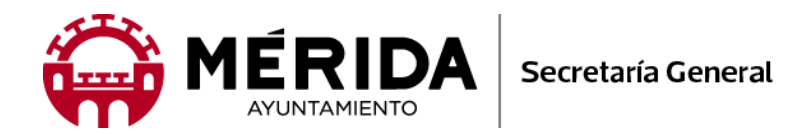

- Una vez realizada la descarga, el archivo se alojará en su carpeta "Descargas" ó en algunos casos en la carpeta " Downloads". Abra la carpeta y haga doble clic en el archivo, ejecutando así su instalación.

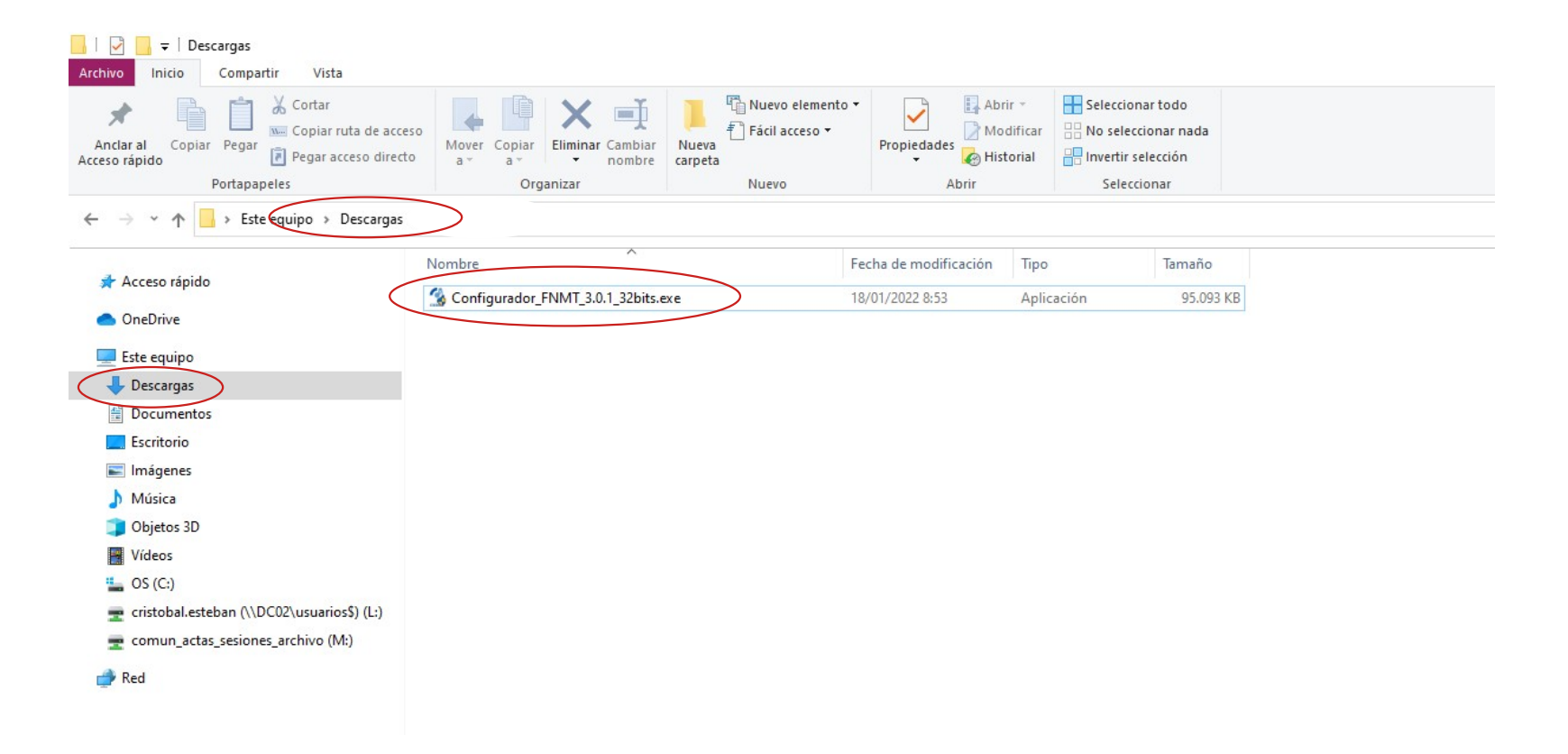

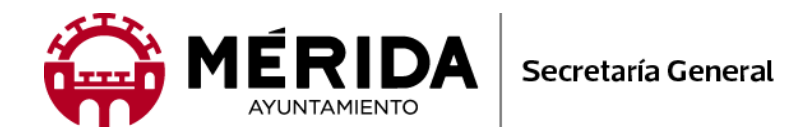

- El siguiente paso es Solicitar el Certificado, para ello se generará un código de solicitud.

Introduzca su número de DNI/NIE, a continuación el primer apellido y el correo electrónico personal para recibir el "código de solicitud". Seguidamente, ha clic más abajo en "aceptar las condiciones de expedición del certificado", acepte las condiciones y pulse "enviar petición".

**IMPORTANTE:** Este paso **(SOLICITUD DE CERTIFICADO)** y el último **(DESCARGA E INSTALACIÓN DEL CERTIFICADO),** deberán realizarse con el mismo equipo informático.

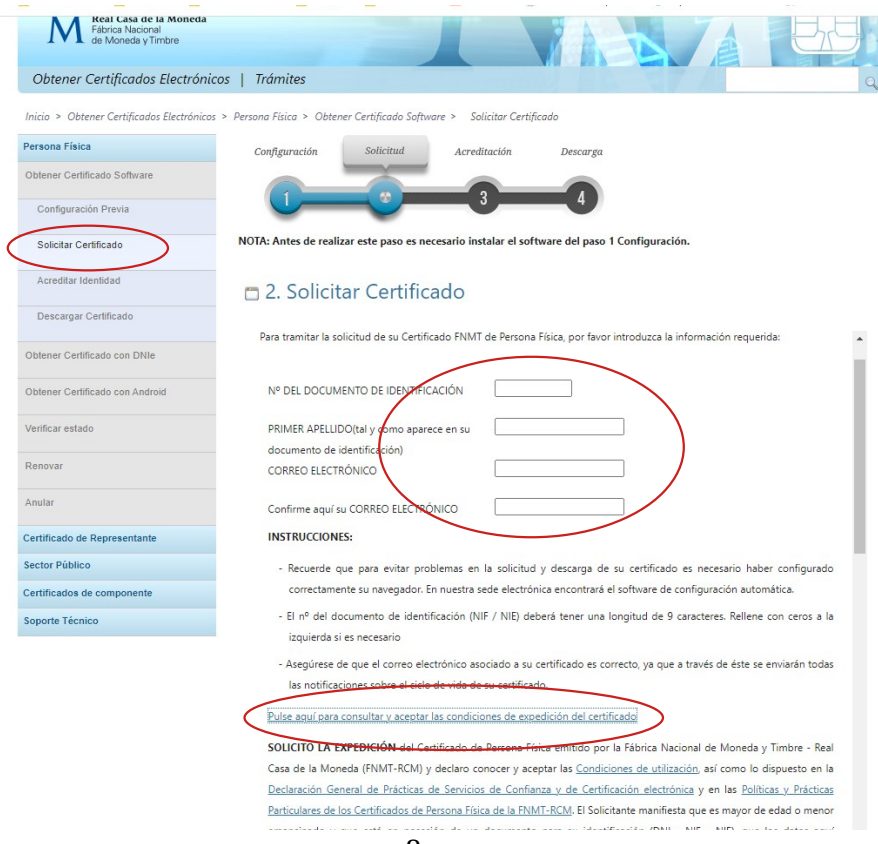

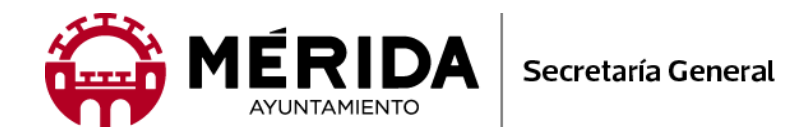

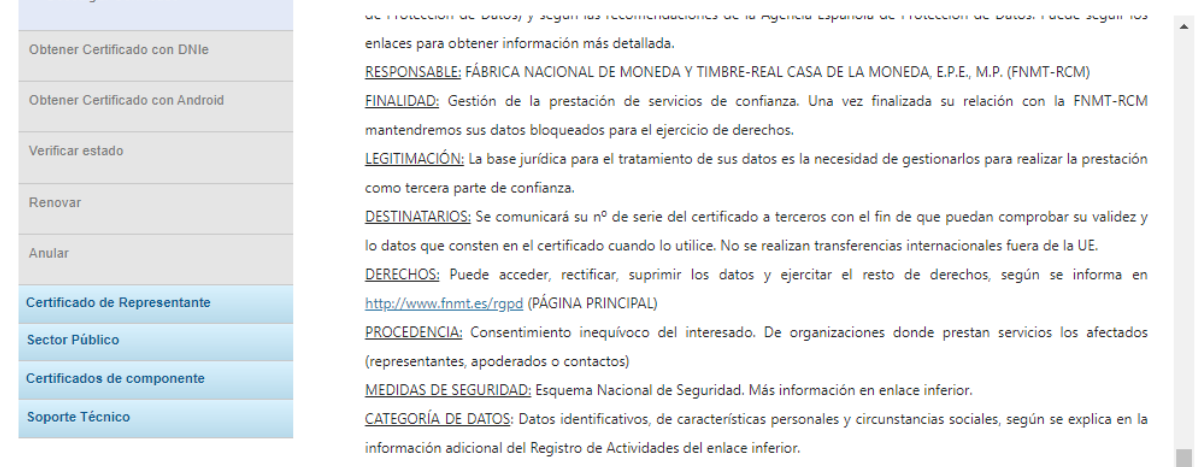

Puede consultar información adicional y detallada sobre este tratamiento en: http://www.fnmt.es/rgpd (TRATAMIENTO Nº

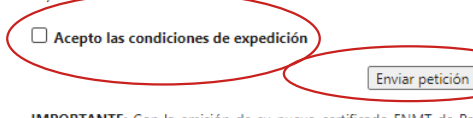

IMPORTANTE: Con la emisión de su nuevo certificado FNMT de Persona Física el solicitante autoriza a la FNMT-RCM a revocar y dejar sin efecto cualquier certificado del mismo tipo que la FNMT-RCM le haya emitido con carácter previo e idénticos nombre, apellidos y NIF.

W3C WAI-A

Normativa

15

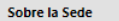

- Resolución creación de la Sede Resolución creación Registro Electrónico Fecha y Hora oficial Calendario de días inhábiles Declaración de Conformidad Código Identificación de la FNMT-RCM (DIR3)
- Declaración de Prácticas de Certificación Administración Digital y Firma Electrónica Reglamento General de Protección de Datos Contratos Política Integrada y de Seguridad Calidad

#### Descargas

Carta de Servicios

Descarga de Software

Otros servicios Certificados raíz de la FNMT Ofertas de empleo público

Perfil del Contratante ■

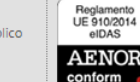

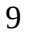

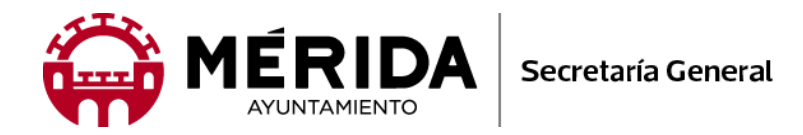

- El siguiente paso será la acreditación de la identidad del solicitante en la "Oficina de Registro de Certificados Digitales para Personas Físicas" del Excmo. Ayuntamiento de Mérida, sito en la 2ª Planta del Edificio de oficinas municipales con acceso desde la Calle Juan Pablo Forner.

Para acreditar la identidad será necesario aportar la siguiente documentación:

Tras haber realizado la [configuración previa \(paso 1\)](https://www.sede.fnmt.gob.es/certificados/persona-fisica/obtener-certificado-software/configuracion-previa) y haber completado la [solicitud de su certificado \(paso 2\),](https://www.sede.fnmt.gob.es/certificados/persona-fisica/obtener-certificado-software/solicitar-certificado) ya estará en posesión de su Código de Solicitud, que le fue remitido desde la FNMT a su correo electrónico. Este código deberá aportarlo ante la oficina de registro.

**Sólo podrán solicitar el certificado los mayores de 18 años o menores emancipados.** El solicitante del certificado deberá presentarse en nuestra Oficina de Acreditación de Identidad, para acreditar sus datos con el documento de identidad **válido, vigente y en formato original** o en su defecto, una fotocopia compulsada oficialmente.

## **Ciudadano de nacionalidad española:**

El código de solicitud que le ha sido remitido a su cuenta de correo electrónico y El Documento Nacional de Identidad (DNI), pasaporte o carné de conducir.

## **Ciudadano de la Unión Europea:**

El código de solicitud que le ha sido remitido a su cuenta de correo electrónico y

Documento Nacional de Identificación de Extranjeros donde conste el NIE junto con Pasaporte o documento de identidad de país de origen, o Certificado de Ciudadano de la Unión donde conste el NIE junto con Pasaporte o documento de identidad de país de origen, o Documento oficial de concesión del NIF/NIE, junto con el pasaporte o el documento de identidad del país de origen.

## **Ciudadano extranjero:**

El código de solicitud que le ha sido remitido a su cuenta de correo electrónico y Tarjeta Roja/Verde/Blanca de Identificación de Extranjeros donde consta el NIE junto con el pasaporte, o

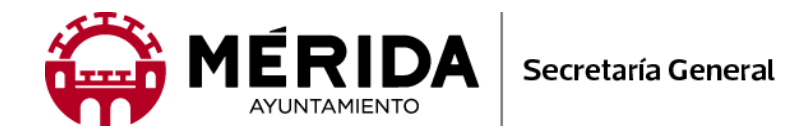

Documento oficial de concesión del NIF/NIE junto con el pasaporte.

- **Por último, realizaremos la descarga e instalación del certificado.** Para ello haga clic en "descargar certificado", y cumplimente de nuevo los datos requeridos en el paso "dos" (páginas 8 y 9 de este manual).

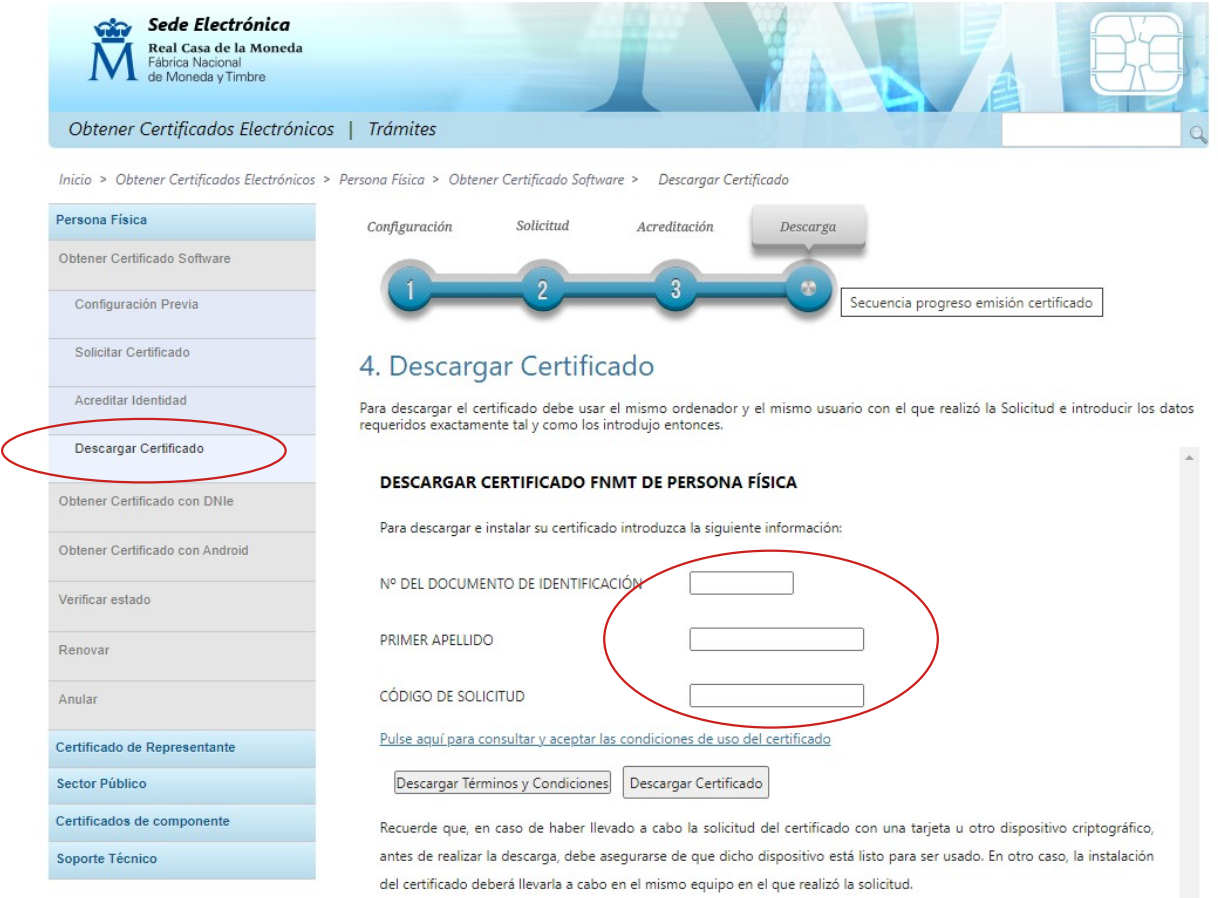

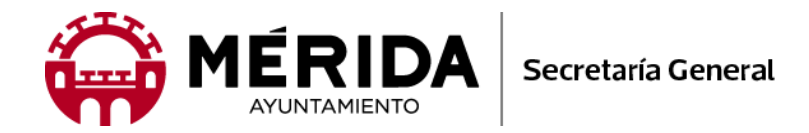

Siga los pasos que le marca el asistente de instalación. Durante este proceso, el certificado se instalará en todos los navegadores que tenga en el equipo. Asimismo, nos preguntará si deseamos establecer una clave privada para el certificado (muy recomendable memorizar), en caso de asignarse esta clave, en el futuro la utilizaremos para: firmar electrónicamente, instalar el certificado en otro equipo e importar o exportar el mismo. Asimismo, el instalador nos ofrecerá la opción de hacer una copia de seguridad (muy recomendado), esta podrá guardarla en una unidad de almacenamiento externa (pen drive, disco duro externo, etc.), o alojarla en el equipo para su posterior envío por email o copia en la nube.

A continuación le damos información sobre el uso del su Certificado:

El Certificado FNMT de Persona Física, que se emite sin coste a cualquier ciudadano que esté en posesión de su DNI o NIE, es la certificación electrónica expedida por la FNMT-RCM que vincula a su Suscriptor con unos Datos de verificación de Firma y confirma su identidad personal.

Este certificado le permitirá identificarse de forma telemática y firmar o cifrar documentos electrónicos.

Este certificado, también conocido como Certificado de Ciudadano o de Usuario, es un documento digital que contiene sus datos identificativos. Le permitirá identificarse en Internet e intercambiar información con otras personas y organismos con la garantía de que sólo Ud. y su interlocutor pueden acceder a ella.

El Certificado digital de Persona Física le permitirá realizar trámites de forma segura con la Administración Pública y Entidades Privadas a través de Internet, como por ejemplo:

- *Presentación y liquidación de impuestos*
- *Presentación de recursos y reclamaciones*
- *Cumplimentación de los datos del censo de población y viviendas*
- *Consulta e inscripción en el padrón municipal*
- *Consulta de multas de circulación*
- *Consulta y trámites para solicitud de subvenciones*
- *Consulta de asignación de colegios electorales*
- *Actuaciones comunicadas*
- *Firma electrónica de documentos y formularios oficiales*

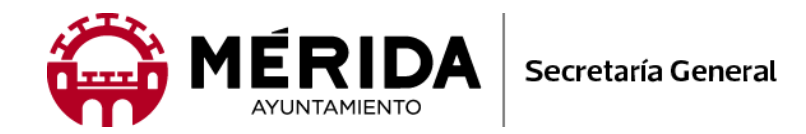

#### *Gracias a su Certificado FNMT de Persona Física podrá olvidarse de desplazamientos y esperas innecesarias.*

#### Dónde usar el Certificado.

Les mostramos un listado con algunos Organismos y Entidades, tanto públicas como privadas, donde hacer uso del Certificado digital:

#### **Administración Central:**

*[Agencia Estatal de Administración Tributaria](https://www.agenciatributaria.gob.es/AEAT.sede/Inicio/Inicio.shtml) [Banco de España](https://www.bde.es/) [Boletín Oficial del Estado](https://www.boe.es/) [Catastro](https://www.sedecatastro.gob.es/) [Dirección General de la Guardia Civil](https://sede.guardiacivil.gob.es/) [Dirección General del Catastro](https://www.sedecatastro.gob.es/) [Loterías y Apuestas del Estado](https://www.loteriasyapuestas.es/es) [Ministerio de Agricultura, Alimentación y Medio ambiente](https://www.mapama.gob.es/) [Ministerio de Asuntos Exteriores y Cooperación](https://sede.maec.gob.es/) [Ministerio de Defensa](https://sede.defensa.gob.es/) [Ministerio de Economía y Competitividad](https://sede.mineco.gob.es/) [Ministerio de Educación, Cultura y Deporte](https://sede.educacion.gob.es/) [Ministerio de Empleo y Seguridad Social](https://www.mitramiss.gob.es/) [Ministerio de Fomento](https://sede.fomento.gob.es/) [Ministerio de Hacienda y Administración Pública](https://sedeminhap.gob.es/) [Ministerio de Industria, Energía y Turismo](https://sede.minetur.gob.es/) [Ministerio de Justicia](https://sede.mjusticia.gob.es/) [Ministerio de Sanidad, Consumo y Bienestar Social](https://www.mscbs.gob.es/)*

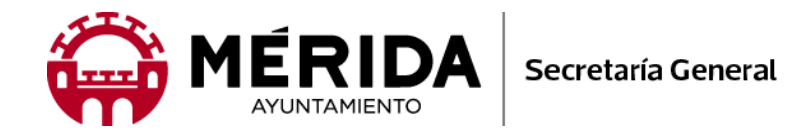

*[Ministerio de la Presidencia](https://www.mpr.gob.es/) [Ministerio del Interior](https://sede.mir.gob.es/) [Renfe](https://www.renfe.es/) [Seguridad Social](https://sede.seg-social.gob.es/)*

#### **[Administración Autonómica](https://www.cert.fnmt.es/certificados/organismos-y-entidades/administracion-autonomica)**

*[Ciudad Autónoma de Melilla](https://www.melilla.es/) [Comunidad de Madrid](https://www.madrid.org/cs/Satellite?cid=1159511801508&language=es&pagename=Empleo%2FPage%2FEMPL_portadillaDosColumnasConLinks) [Gobierno de Aragón](https://www.aragon.es/) [Gobierno de Canarias](https://sede.gobcan.es/sede/) [Gobierno de Cantabria](https://sede.cantabria.es/) [Gobierno de Navarra](https://www.navarra.es/) [Gobierno de la Rioja](https://www.larioja.org/) [Junta de Andalucía](https://www.juntadeandalucia.es/) [Ciudad Autónoma de Ceuta](https://www.ceuta.es/) [Junta de Extremadura](https://sede.gobex.es/SEDE/) [Xunta de Galicia](https://sede.xunta.gal/)*

#### **[Administración Local](https://www.cert.fnmt.es/certificados/organismos-y-entidades/administracion-local)**

*Destacamos MÉRIDA, y la accesibilidad que otorga el uso de su SEDE ELECTRÓNICA, dando a sus administrados la apertura del Ayuntamiento los 365 días del año, ahorrando tiempo, sin colas, sin desplazamientos y los gastos adicionales que estos originan (combustible, parquimetros, etc.).*

*También se podrá usar todos los Ayuntamientos de capitales de provincias y autonómicas , grandes ciudades y otros muchos con menos población que se van sumando a este servicio.*

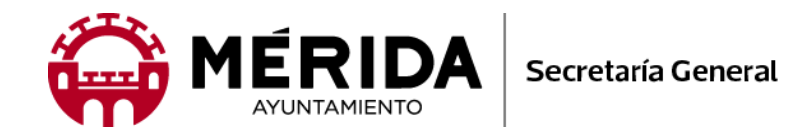

#### **[Otros](https://www.cert.fnmt.es/certificados/organismos-y-entidades/otros)**

*[Colegio Oficial de Aparejadores y Arquitectos Técnicos de Almería](http://www.coaat-al.es/) [Colegio Oficial de Aparejadores y Arquitectos Técnicos de Cádiz](http://www.coaatc.es/) [Colegio Oficial de Aparejadores y Arquitectos Técnicos de Granada](http://www.coaatgr.es/) [Colegio Oficial de Aparejadores y Arquitectos Técnicos de Huelva](http://www.coaath.es/) [Colegio Oficial de Aparejadores y Arquitectos Técnicos de Málaga](http://www.coaat.es/) [Colegio Oficial de Aparejadores y Arquitectos Técnicos de Sevilla](http://www.coaat-se.es/) [Conferencia de Rectores de las Universidades Españolas](http://www.crue.org/) [Congreso de los Diputados](http://www.congreso.es/) [Consejo General de Colegios Oficiales de Peritos e Ingenieros Técnicos Industriales](http://www.cogiti.es/) [Consejo General de Procuradores](https://www.cgpe.es/) [Consejo General del Poder Judicial](http://www.poderjudicial.es/) [Correos y Telégrafos S.A.](http://www.correos.es/) [Defensor del Pueblo](http://www.defensordelpueblo.es/) [Dirección General de Tráfico](https://sede.dgt.gob.es/es/) [Endesa](http://www.endesa.es/) [Iberdrola](http://www.iberdrola.es/) [Ilustre Colegio de Farmacéuticos de Sevilla](https://www.cert.fnmt.es/certificados/organismos-y-entidades/otros) [Ilustre Colegio de Ingenieros Aeronáuticos](http://www.coiae.com/) [Ilustre Colegio de Ingenieros Industriales de Madrid](http://www.coiim.es/) [Ilustre Colegio de Registradores de la Propiedad y Mercantiles de España](http://www.registradores.org/) [Mapfre](https://www.mapfre.es/oim/ValidarIdentificacionAction.do) [Paradores Nacionales de Turismo](http://www.parador.es/) [Universidad Carlos III](http://www.uc3m.es/) [Universidad Nacional de Educación a Distancia](http://www.uned.es/)*

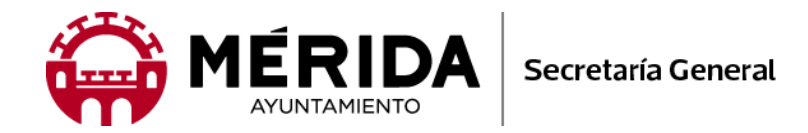

*[Universidad Pablo de Olavide](http://www.upo.es/) [Universidad Politécnica de Madrid](http://www.upm.es/) [Universidad de Almería](http://www.ual.es/) [Universidad de Cádiz](http://www.uca.es/) [Universidad de Córdoba](http://www.uco.es/) [Universidad de Granada](http://www.ugr.es/) [Universidad de Huelva](http://www.uhu.es/) [Universidad de Jaén](http://www.ujaen.es/) [Universidad de Murcia](https://sede.um.es/sede/inicio.seam) [Universidad de Málaga](http://www.uma.es/) [Universidad de Sevilla](http://www.us.es/) [Universidad de Zaragoza](http://www.unizar.es/)*

La información técnica contenida en este manual de ayuda ha sido extraída de la página web de la Fábrica Nacional de Moneda y Timbre FNMT, cualquier ampliación de la misma podrá obtenerla en la mencionada web.

Para información en nuestra localidad, estamos a su disposición en el teléfono 924 380 100 marcando cualquiera de siguientes extensiones: 7115 y 7113, donde le atenderemos y resolveremos cualquier duda.

La Secretaria General del Pleno, Responsable de la Oficina de Registro del Excmo. Ayuntamiento de Mérida.

AYALA EGEA MARIA<br>
MERCEDES - 02697412H<br>
Hecha: 2022.01.24 11:51:48 +01<br>
d de Mérida a la fecha de la firma electrónica.<br>
16 MERCEDES - 02697412H 02697412H Firmado digitalmente por AYALA EGEA MARIA MERCEDES - Fecha: 2022.01.24 11:51:48 +01'00'

En la ciudad de Mérida a la fecha de la firma electrónica.